# CO goskills **Microsoft Access 2013**

GoSkills online course syllabus

Wednesday, May 15, 2024

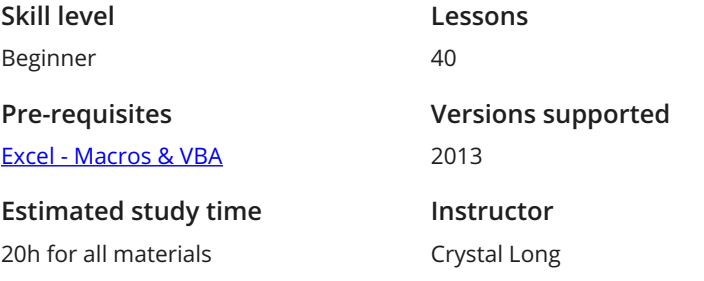

**Accredited by** CPD **Video duration** 4h 52m

### Access Basics

Welcome to Access<br>
An introduction to Microsoft Access.

Enter Data into Tables<br>
Enter a new record into a table and move between fields.

Create a Form and Combo Box<br>3 Create a form and combo box for easy data entry and storing numbers for foreign keys.

Modify Form Design<br>4 Modify the form created in the previous lesson, set properties and add controls.

Customize Form with Colors and Close Button<br>
5 Make great looking forms by changing colors, creating a close button and sorting or filtering columns.

Create a Query, Grouped Report and Auto Report<br>Create a query from scratch to line up data for a report that is grouped by something.

### Importing and Navigating

Import Objects from Access<br>Import objects from Access and manage Trust Center settings.

Import Data from Excel<br>Import data from Excel spreadsheets into tables in Access.

Create a Query with Calculations<br>9 Further explore the Navigation Pane and learn how to use a query to calculate data.

**10** The Navigation Pane<br>The Navigation Pane is an area of the design of objects. The Navigation Pane is an area on the left side of the database that enables you to open and change

**Perspective on Access Objects**<br>
Overview of the Access objects covered so far.<br>
Reports, Macros, and Modules. Overview of the Access objects covered so far. The main object types are Tables, Queries, Forms,

### Data Types

12 Number Data Types<br>
Recognize the different Numbe<br>
Size property. Recognize the different Number Data Types. The actual Data Type of a Number is specified by the Field

Text Data Types<br>Learn about Short Text and Long Text Data Types and how to change the Data Type of a field.

Currency Data Type and Windows Region Settings<br>
14 Change the format of a Currency field and define the currency symbol in Windows Region settings.

**15** Yes/No Data Type<br>
Something is active. Best practices for using the Yes/No Data Type, which can be displayed as a check box to show when

16 Date/Time Data Type<br>
Date/Time is an important, but pr<br>
how to enter them into fields. Date/Time is an important, but problematic, data type. Recognize Date/Time functions and formats and

Data Type Review<br>A review of Simple, Special and Complex Data Types.

### Relationships, Mainform & Subform, Quick Access Toolbar

Relationships and Relationships Diagram<br>Learn how to lay out the Relationships Diagram to see what you have in the database.

Customize Quick Access Toolbar for Form and Report Design<br>Customize the Quick Access Toolbar (QAT) for form and report design.

# Building Reports

Complex Query for Grouped Report<br>Create a complex query to be used as the source for a grouped report. Creating Reports in Access<br>22 Learn how to create a new report and fix a broken report. Design Report from Scratch<br>23 Create a report from scratch using Report Design, add field to Record Source and align controls. Group and Sort 24 Sort 24 Learn how to and Sorting to a report to order information. Modify Relationship Properties to Show All Records<br>Learn how to change report Record Source to show all records. **26** Report View, Design View, Layout View and Print Preview<br>Preview.<br>Preview. Identify how to switch between different views such as Report View, Design View, Layout View and Print **Calculated Controls and Control Names**<br>Learn calculation to Sum Field in Group Footer/Header, Page<br>and calculation to get percent of a total in another control. Learn calculation to Sum Field in Group Footer/Header, Page Header/Footer, or Report Header/Footer Page Breaks and Page Setup<br>Identify Page Setup options and learn how to force a new page between sections of a second grouping. **Back Color, Alternate Back Color and Themes**<br>Choose and customize themes for forms, animate Command Buttons<br>color so that rows will display in alternating colors. Choose and customize themes for forms, animate Command Buttons and define an alternate back

Running Sum and Hide Duplicates<br>30 Define a Running Sum, hide duplicate information and copy formats with the Format Painter.

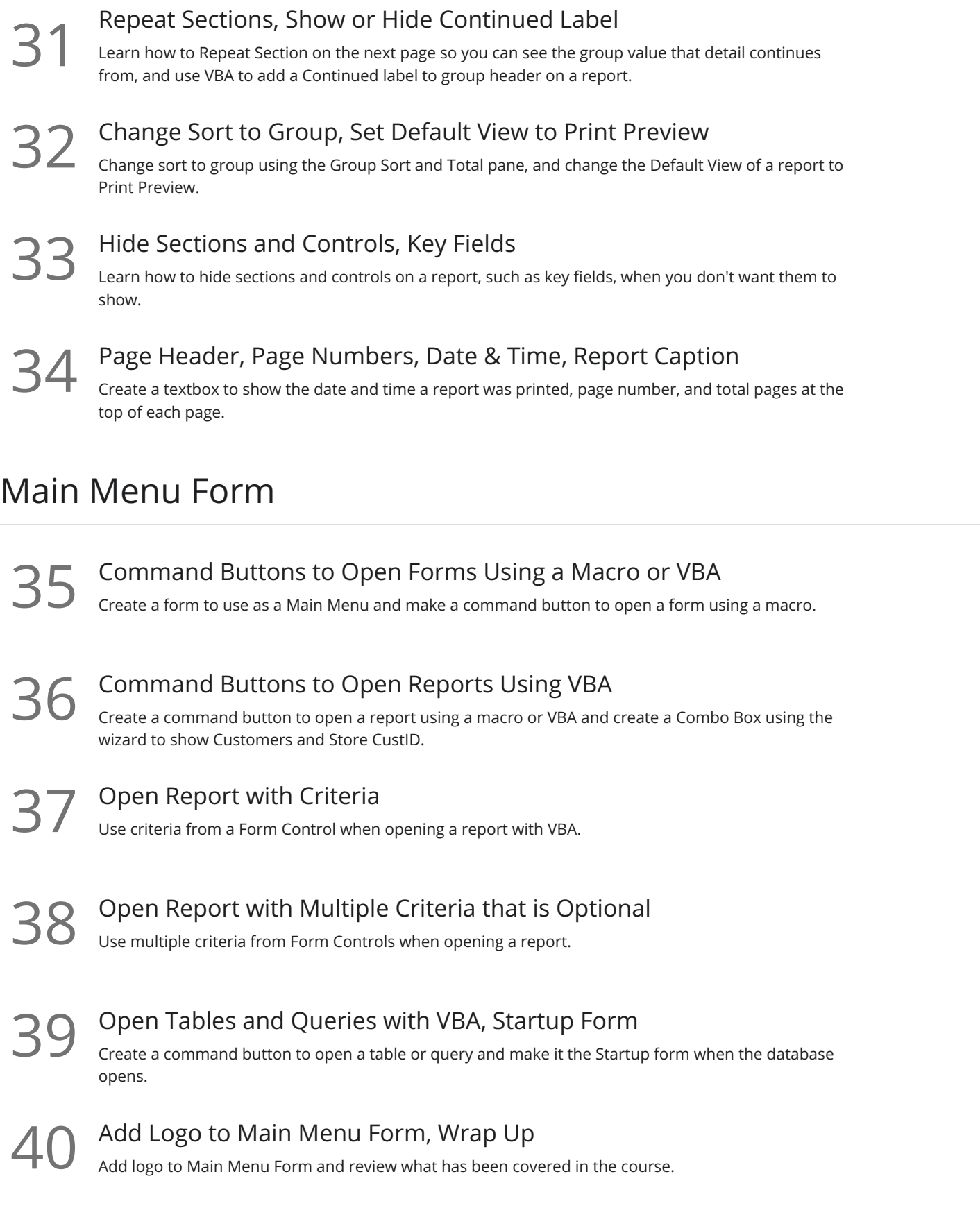

**Go to [GoSkills.com](https://www.goskills.com/Course/Microsoft-Access-Basic)**